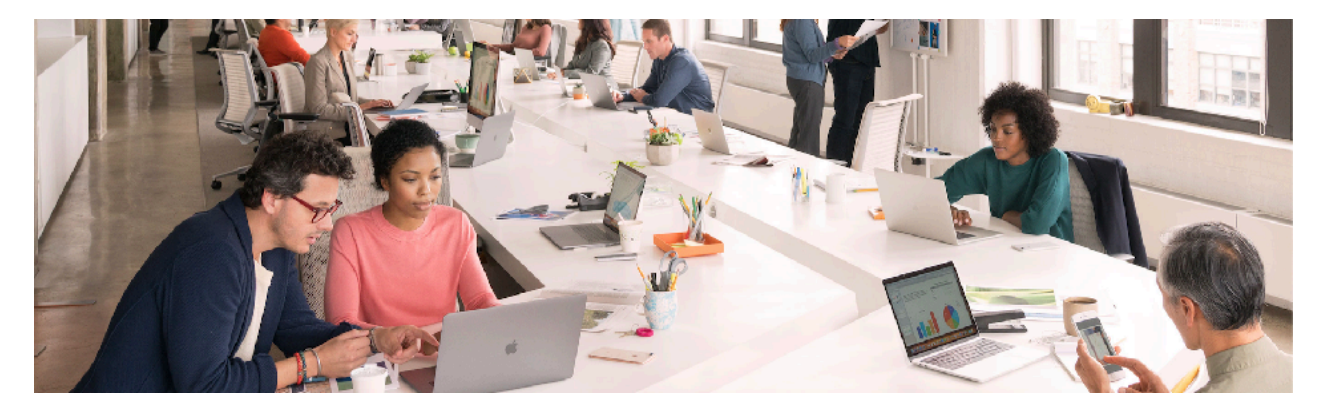

## Apple School Manager | 8 Punkte Plan

Apple School Manager (ASM) ermöglicht die schnelle und automatische Implementierung und Verwaltung von iPad Geräten in Bildungseinrichtungen und ist die zentrale Anlaufstelle, um Schüler:innen und Mitarbeiter:innen Zugriff auf Apple Dienste zu geben sowie Apps und Bücher zentral zu kaufen.

Im Rahmen der Geräteinitiative "Digitales Lernen" sind für alle iPad-Schulen, die nicht zentral verwaltet werden, 3 Schritte **unbedingt erforderlich**:

**1. Schritt:** ASM Registrierung, Einrichtung und Verknüpfte Authentifizierung

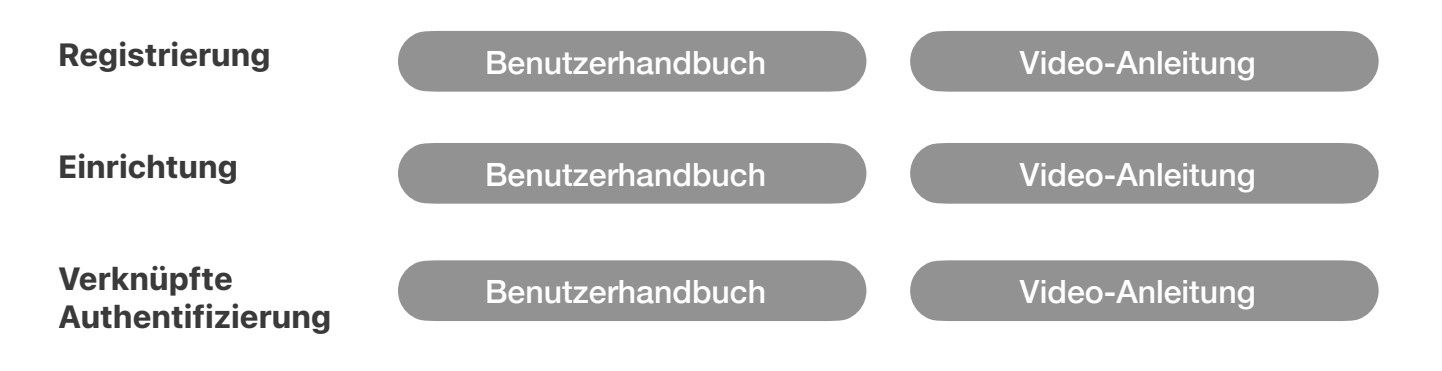

**2. Schritt:** Bekanntgabe der ASM Organisation-ID

Jede Schule gibt über die Applikation für die Verwaltung der Geräteinitiative "Digitales Lernen" ihre ASM Organisation-ID bekannt:

[Zur Applikation](https://app.digitaleslernen.gv.at/login)

Die ASM Organisation-ID findet man im [Apple School Manager](https://school.apple.com) unter *Einstellungen > Registrierungsinformationen > Organisations-ID* 

**3. Schritt:** Hinterlegen der Händler-Kennungen

Das Hinterlegen der Händler-Kennungen der OMEGA/ACP (**1C2FD220**) und McWerk (**D86E60**) im ASM ist unerlässlich, damit die Seriennummern der iPads in der jeweiligen Apple School Manager Instanz der Schule erscheinen und in weiterer Folge durch das MDM-System (zB Intune) verwaltet werden können.

## Anleitung:

- *1. In Apple School Manager als Administrator anmelden*
- *2. Auf "Einstellungen" klicken und dann "Einstellungen Geräteverwaltung" auswählen*
- *3. Neben "Kundennummer" auf "Bearbeiten" klicken*
- *4. Im Auswahlfeld die Auswahl "Händler-Nummer" auswählen (NICHT Apple Kundennummer) und auf Hinzufügen klicken*
- *5. Die Nummer 1C2FD220 und D86E60 eingeben. Überprüfen, dass der Text "ACP" und "McWerk GmbH" erscheint.*

## **TechSeries - Kostenlose Webinare**

In der TechSeries Veranstaltungsreihe "iPad im Unterricht", werden die technischen Rahmenbedingungen, das initiale Set-up, die Konfiguration und die laufende Verwaltung sowie das Management für Apps und Bücher im Rahmen der Geräteinitiative vorgestellt.

Beschrieben wird in diesem Webinar unter Anderem die Anmeldung im Apple School Manager, die Erst-Konfiguration und Verbindung mit dem Mobile Device Management System sowie der Erwerb von Apps und Büchern.

Die Online-Workshops richten sich an die IT-Verantwortlichen der Bildungseinrichtungen.

[Zur Anmeldung](https://events.apple.com/content/events/emeia/at/de/default.html?token=xww6uj7woR0X9A3Y8a4NSkBVdH60MurN7MAvJSY75sHQxWqaTEhMjEmalXqC7MMJuZhb5czXzvFoWSyqPjjiChcQsaUAfeubder3e4LJXBjnrfD7i1dzCq0paQ&a=1&l=e)